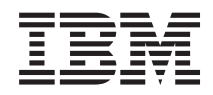

IBM Systems - iSeries Conectando as Tarefas do iSeries Navigator na Web

*Versão 5 Release 4*

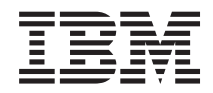

IBM Systems - iSeries Conectando as Tarefas do iSeries Navigator na Web

*Versão 5 Release 4*

#### **Nota**

Antes de utilizar estas informações e o produto suportado por elas, leia as informações em ["Avisos",](#page-26-0) na página 21 e o manual *IBM eServer: Informações de Segurança*, G517-7951.

#### **Terceira Edição (Fevereiro de 2006)**

Esta edição aplica-se à versão 5, release 4, modificação 0 do programa de licença do IBM i5/OS (número do produto 5722-SS1) e a todos os releases e modificações subseqüentes, até que seja indicado o contrário em novas edições. Esta versão não é executada em todos os modelos RISC (Reduced Instruction Set Computer) nem é executada nos modelos CISC.

**© Direitos Autorais International Business Machines Corporation 2004, 2006. Todos os direitos reservados.**

# **Índice**

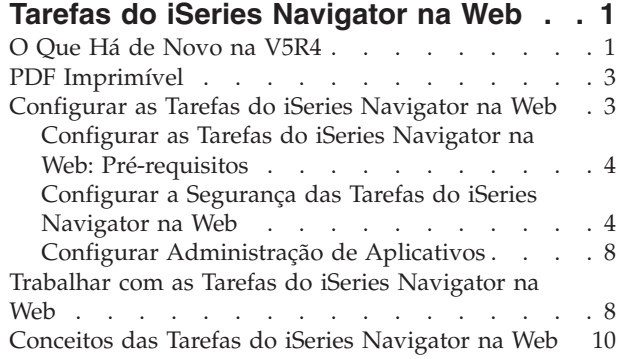

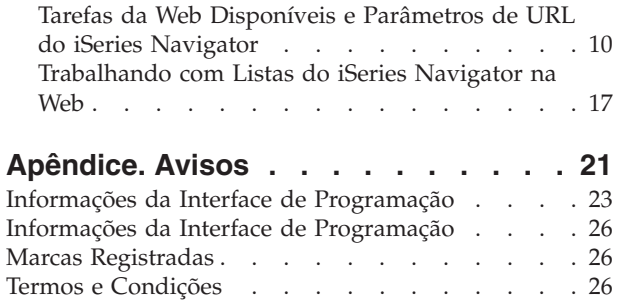

## <span id="page-6-0"></span>**Tarefas do iSeries Navigator na Web**

Execute um subconjunto de tarefas do iSeries Navigator por meio de um navegador da Web da Internet. A interface pode parecer um pouco diferente, mas as tarefas que podem ser executadas são as mesmas.

As funções do iSeries Navigator a seguir estão disponíves para trabalhar na Web:

- v **Operações Básicas** (Mensagens, Jobs do Usuário, Impressoras, Saída de Impressora**\*** e mais.)
- v **Gerenciamento de Trabalho** (Jobs Ativos, Jobs do Servidor, Filas de Saída, Subsistemas e mais.)
- v **Rede** (Servidores TCP/IP)
- v **Configuração e Serviço** (Valores do Sistema, Gerenciamento de Tempo, Status do Disco, Log do Histórico e Alterar Senha)
- v **Banco de Dados** (Objetos do Banco de Dados)

**\* Nota:** Para visualizar o conteúdo da saída da impressora na Web, você precisará fazer download do plug-in do navegador IBM AFP Viewer para o seu PC. O plug-in AFP Viewer permite visualizar a saída AFP e SCS do navegador da Web. É possível fazer download deste plug-in acessando o seguinte Web site: <http://www-1.ibm.com/support/docview.wss?rs=203&q=afp+plugin&uid=psd1P4000233>

Consulte o tópico a seguir, Tarefas do iSeries Navigator [Disponíveis](#page-16-0) na Web, para acessar uma lista de tarefas que é possível executar na Web.

Depois de iniciar a instância Administração do Servidor HTTP no sistema, tudo o que você precisa é um navegador da Web que possa se conectar ao iSeries e você possa começar a trabalhar com as tarefas do iSeries Navigator na Web. É possível obter acesso às tarefas do iSeries Navigator na Web a partir da página Tarefas do iSeries, visitando a seguinte URL a partir de um navegador da Web em que **hostA** representa o sistema iSeries:

#### **http://hostA:2001**

Depois de conectar-se às tarefas do iSeries Navigator na Web, é possível incluir o endereço da Web de qualquer função disponível do iSeries Navigator que deseja visualizar regularmente e com a qual deseja trabalhar na lista de páginas favoritas da Web do navegador da Web. Em seguida, é possível acessar essas tarefas do iSeries Navigator da mesma forma que acessa qualquer uma de suas páginas da Web marcadas como favoritas.

Essas informações destinam-se a ajudá-lo a começar a utilizar as tarefas do iSeries Navigator na Web, fornecendo dicas de como instalar e configurar o servidor para ser executado com segurança e dar uma visão geral das funções disponíveis.

### **O Que Há de Novo na V5R4**

As tarefas do iSeries Navigator na Web são uma nova maneira de trabalhar com as funções do iSeries Navigator a partir de um navegador da Web da Internet.

As tarefas do iSeries Navigator na Web são até mesmo mais fáceis de trabalhar na V5R4:

- v Clique em **Visualizar Todas as Tarefas** na home page para exibir uma lista de todas as tarefas disponíveis
- v Clique em **Criar Favoritos** na home page, para salvar todas as URLs das tarefas do iSeries Navigator em um arquivo HTML que possa ser facilmente importado para o navegador.
- v Configure suas preferências e segurança selecionando o link da **página de configuração das Tarefas do iSeries Navigator**.

A lista a seguir exibe as tarefas do iSeries Navigator na Web que são novas na V5R4. Para obter informações adicionais sobre essas e outras tarefas, consulte: Tarefas [Disponíveis](#page-16-0) no iSeries Navigator na [Web](#page-16-0)

- v **Operações Básicas:**
	- qsysmsg
	- dspprtout
	- rpyprtout
	- hldprtout
	- rlsprtout
	- movprtout
	- dltprtout
	- cnvprtout
	- prtoutprop
	- prt
	- rpyprt
	- hldprt
	- rlsprt
	- startprt
	- stopprt
	- restartprt
	- prtprop
	- availprt
	- unavailprt
	- runcmd
- v **Gerenciamento de Trabalho:**
	- clroutq
	- hldoutq
	- rlsoutq
	- alljobq
	- actjobq
	- hldjobq
	- rlsjobq
	- clrjobq
	- actpool
	- shrpool
	- syssts
- v **Configuração e Serviço**
	- dsksts
	- dsplog
	- chgpwd
- v **Banco de Dados**
	- db.tblpart
	- db.schema
	- db.database
	- db.tblidx
- <span id="page-8-0"></span>– db.perfmon
- db.crtmon
- db.import
- db.export
- db.idxadv

### **Como Saber o Que É Novo ou o Que Foi Alterado**

Para ajudar a ver onde as alterações técnicas foram feitas, estas informações utilizam:

- A imagem  $\gg$  para marcar onde começam as informações novas ou alteradas.
- A imagem « para marcar onde terminam as informações novas ou alteradas.

Para localizar outras informações sobre o que há de novo ou foi alterado neste release, consulte o Memorando para Usuários.

## **PDF Imprimível**

Utilize este documento para visualizar e imprimir um PDF destas informações.

Para visualizar ou fazer download da versão PDF deste documento, selecione [Tarefas](rzatg.pdf) do iSeries [Navigator](rzatg.pdf) na Web (aproximadamente 151 KB).

### **Salvando Arquivos PDF**

Para salvar um PDF em sua estação de trabalho para exibição ou impressão:

- 1. Em seu navegador, clique com o botão direito do mouse no PDF (clique com o botão direito no link anterior).
- 2. Clique em **Salvar Destino Como** se estiver utilizando o Internet Explorer. Clique em **Salvar Link Como** se estiver utilizando o Netscape Communicator.
- 3. Navegue até o diretório no qual deseja salvar o PDF.
- 4. Clique em **Salvar**.

### **Fazendo Download do Adobe Acrobat Reader**

É necessário o Adobe Acrobat Reader para visualizar ou imprimir esses PDFs. É possível obter uma cópia

desse programa no Web site da [Adobe](http://www.adobe.com/products/acrobat/readstep.html) (www.adobe.com/products/acrobat/readstep.html) .

### **Configurar as Tarefas do iSeries Navigator na Web**

Trabalhar com as tarefas do iSeries Navigator na Web é fácil, mas primeiro assegure-se de que a instância Administração do HTTP Server esteja em execução e que a segurança esteja configurada corretamente para atender às suas necessidades. Além disso, aprenda a conceder e a limitar o acesso ao iSeries Navigator com Administração de Aplicativos.

Antes de começar a trabalhar com a função do iSeries Navigator a partir de um navegador da Web da Internet, é necessário assegurar-se de que a página Tarefas do iSeries na porta 2001 esteja ativa e que a segurança esteja configurada para atender às suas necessidades.

#### **Conceitos relacionados**

["Trabalhar](#page-13-0) com as Tarefas do iSeries Navigator na Web" na página 8

Descubra como trabalhar com as tarefas do iSeries Navigator a partir de um navegador da Web e saiba mais sobre o subconjunto de funções do iSeries Navigator que estão disponíveis na Web.

## <span id="page-9-0"></span>**Configurar as Tarefas do iSeries Navigator na Web: Pré-requisitos**

Visualize este tópico para obter detalhes adicionais sobre como iniciar a instância Administração. A instância Administração do HTTP Server deve estar em execução no sistema, para que seja possível conectar-se às tarefas do iSeries Navigator na interface da Web.

Antes de começar a trabalhar com as funções do iSeries Navigator a partir de um navegador da Web da Internet, a instância Administração do HTTP Server deverá estar em execução no sistema. Verifique se você consegue se conectar à porta 2001 visitando o seguinte URL a partir de um navegador da Web, em que **hostA** é o nome do sistema:

#### **http://hostA:2001**

Se não conseguir se conectar à porta 2001 do sistema e visualizar a página Tarefas do iSeries, então a instância Administração já estará em execução e é possível começar a configurar a segurança.

Se você não conseguir se conectar à porta 2001, inicie a instância da administração do HTTP Server no sistema executando as seguintes etapas:

#### **Inicie a instância Administração do HTTP Server**

- 1. Verifique se possui uma conexão ativa do computador com o navegador do servidor iSeries.
- 2. No iSeries Navigator, expanda **Minhas Conexões** e expanda o sistema.
- 3. Expanda **Rede** → **Servidores** → **TCP/IP** e clique com o botão direito do mouse em **Administração HTTP**.
- 4. Clique em **Iniciar Instância** → **APACHEDFT**.
- 5. Abra um navegador da Web e confirme se a instância Administração está em execução visitando **http://hostA:2001**, em que **hostA** é o nome do sistema.

#### **Defina a instância do sistema WebSphere para ser iniciada quando o ADMIN HTTP Server for iniciado**

Depois de iniciar a instância Administração do HTTP Server, é necessário configurar a instância do sistema WebSphere para ser iniciada com ele. Consulte o seguinte tópico para obter detalhes adicionais: Gerenciar WebSphere Application Servers.

**Nota:** Depois de concluir a tarefa acima, é necessário parar e reiniciar a instância Administração do HTTP Server.

#### **Conceitos relacionados**

Gerenciar WebSphere Application Servers

#### **Tarefas relacionadas**

"Configurar a Segurança das Tarefas do iSeries Navigator na Web"

Se você estiver acessando as tarefas do iSeries Navigator na interface da Web por meio de uma rede externa, como a Internet, é recomendável que a conexão seja efetuada utilizando uma conexão HTTP segura. Além disso, se o servidor que hospeda as Tarefas do iSeries Navigator na Web residir fora de um firewall ou se você estiver gerenciando um sistema secundário fora de um firewall, é recomendável configurar também o IBM Toolbox para Java para estabelecer conexões Secure Socket para acesso a dados.

### **Configurar a Segurança das Tarefas do iSeries Navigator na Web**

Se você estiver acessando as tarefas do iSeries Navigator na interface da Web por meio de uma rede externa, como a Internet, é recomendável que a conexão seja efetuada utilizando uma conexão HTTP segura. Além disso, se o servidor que hospeda as Tarefas do iSeries Navigator na Web residir fora de um firewall ou se você estiver gerenciando um sistema secundário fora de um firewall, é recomendável configurar também o IBM Toolbox para Java para estabelecer conexões Secure Socket para acesso a dados.

É importante considerar a configuração de segurança necessária para garantir a proteção adequada de dados sensíveis como senhas e IDs de usuários. As tarefas do iSeries Navigator na interface da Web podem ser configuradas para exigir conexões seguras, não utilizar conexões seguras ou algo intermediário. Conforme fornecidas, as tarefas do iSeries Navigator na interface da Web são configuradas para enviar mensagens de aviso ao usuário se conexões seguras não forem utilizadas. É necessário avaliar as necessidades de segurança do seu ambiente e alterar a configuração de segurança das tarefas do iSeries Navigator na interface da Web ou configurar conexões seguras.

Há dois tipos de conexões SSL (Secure Socket Layer) que devem ser consideradas na configuração para que as tarefas do iSeries Navigator possam ser executadas com segurança:

- 1. O primeiro tipo de conexão SSL é utilizado em uma conexão entre um navegador da Web e o sistema iSeries que está hospedando as tarefas do iSeries Navigator na Web.
- 2. O segundo tipo de conexão SSL é utilizado pelas tarefas do iSeries Navigator na interface da Web para recuperar dados a partir do iSeries local e de quaisquer sistemas secundários gerenciados.

Por padrão, as tarefas do iSeries Navigator na Web são configuradas para alertar os usuários se a SSL não for utilizada em todas as conexões. Avalie os requisitos de segurança e execute um ou ambos os seguintes procedimentos:

- v Configure e utilize um ou ambos os tipos de conexões SSL.
- v Altere os parâmetros de configuração das tarefas do iSeries Navigator na Web para tratar conexões não-seguras de forma diferente. As opções incluem tornar as conexões SSL obrigatórias, não obrigatórias, não utilizadas ou fornecer um aviso.

Consulte os tópicos a seguir para obter informações adicionais sobre cada tipo de conexão e as opções para o uso delas:

#### **Tarefas relacionadas**

"Configurar as Tarefas do iSeries Navigator na Web: [Pré-requisitos"](#page-9-0) na página 4 Visualize este tópico para obter detalhes adicionais sobre como iniciar a instância Administração. A instância Administração do HTTP Server deve estar em execução no sistema, para que seja possível conectar-se às tarefas do iSeries Navigator na interface da Web.

#### **Configurar as Conexões do Navegador da Web para Tarefas do iSeries Navigator na Web**

Assegure-se de que as tarefas do iSeries Navigator na Web estejam configuradas com o comportamento desejado para tratar conexões não seguras ou SSL a partir dos navegadores. Além disso, se você deseja permitir ou exigir que as comunicações do navegador sejam executadas por meio de uma conexão segura, precisará configurar a SSL para a instância de Administração do HTTP Server.

Se você não utilizar conexões seguras a partir dos navegadores da Web da Internet para a interface das tarefas do iSeries Navigator na Web, o ID de usuário e a senha do OS/400 poderão ser facilmente acessados por qualquer outra pessoa na rede. Se uma rede externa, tal como a Internet, puder ser utilizada para conexões do navegador com a interface das tarefas do iSeries Navigator na Web, é necessário utilizar a SSL. Se deseja permitir conexões seguras dos navegadores da Web com a interface das tarefas do iSeries Navigator na Web, é necessário configurar a SSL para a instância Administração do HTTP Server.

### **Configurar Como as Tarefas do iSeries Navigator na Web Tratam as Conexões SSL do HTTP**

As tarefas do iSeries Navigator na Web oferecem a possibilidade de requerer conexões SSL dos navegadores da Web da Internet para o HTTP Server ou permitem optar por avisar os usuários se uma conexão SSL não for utilizada. Se o sistema estiver conectado à Internet, é altamente recomendável que você utilize a SSL. Nesse caso, talvez prefira apenas avisar os usuários se uma conexão SSL não for utilizada ou exigir que todos os navegadores utilizem conexões seguras. Se você estiver protegido por um firewall, poderá optar pela execução sem a SSL. Nesse caso, é necessário desativar os avisos da SSL exibidos e a verificação da SSL executada pela interface do usuário das tarefas do iSeries Navigator na Web. Se você deseja que as tarefas do iSeries Navigator na Web procedam de forma diferente de avisar os usuários se conexões SSL não são utilizadas pelos navegadores da Web da Internet, será necessário modificar a configuração das tarefas do iSeries Navigator.

Na home page (task=home) das tarefas do iSeries Navigator na Web, clique no link **Página de Configuração das Tarefas do iSeries Navigator**. Selecione as configurações SSL desejadas no painel de configuração e, em seguida, clique em **OK**

Utilize os seguintes valores para alterar o modo em que a SSL é utilizada:

#### **warning:**

Esta é a configuração padrão. Quando httpSSL estiver definido como warning, a interface das tarefas do iSeries Navigator na Web determinarão se a SSL está sendo utilizada durante a sessão atual. Caso não esteja, uma mensagem de aviso será exibida por vários segundos, mas ainda permitirá que o usuário efetue a conexão. Se a SSL foi utilizada pelo navegador para a conexão com o ADMIN Server, nenhum aviso será exibido.

#### **required:**

Quando **httpSSL** estiver definido como **required**, a interface das tarefas do iSeries Navigator na Web determinarão se a SSL está sendo utilizada durante a sessão atual. Se não estiver, o acesso do usuário ao aplicativo será negado.

#### **notrequired:**

Quando **httpSSL** estiver definido como **notrequired**, serão aceitas conexões seguras ou não seguras com a interface das tarefas do iSeries Navigator na Web. O aplicativo não verificará se a SSL está sendo utilizada durante a sessão atual.

#### **Tarefas relacionadas**

Configurar SSL para a Instância de Administração do HTTP Server

### **Configurar Conexões de Recuperação de Dados com o Sistema Local e os Sistemas Secundários Gerenciados**

Sempre que as tarefas do iSeries Navigator na Web recuperam dados do OS/400, no iSeries local ou em quaisquer sistemas secundários gerenciados, o IBM Toolbox para Java é utilizado para criar uma conexão de soquete para a recuperação de dados.

Esses tipos de conexões são sempre estabelecidas entre o aplicativo das tarefas do iSeries Navigator na Web e o OS/400 no iSeries local. São estabelecidos também com quaisquer sistemas secundários gerenciados. Se o sistema local que está executando a interface das tarefas do iSeries Navigator na Web não estiver protegido por um firewall ou se quaisquer sistemas secundários gerenciados que você deseja acessar não estiverem protegidos por um firewall, é necessário configurar e utilizar SSL para as conexões de soquete do Java Toolbox. Além disso, assegure-se de que as Tarefas do iSeries Navigator na Web estejam configuradas com o comportamento desejado para criar e utilizar SSL ou conexões não seguras do IBM Toolbox para Java.

As tarefas do iSeries Navigator na Web trabalham com o IBM Toolbox para Java para estabelecer conexões para comunicação entre o OS/400 e a interface das tarefas do iSeries Navigator na Web. Essas conexões são utilizadas para acessar dados no iSeries local, bem como em quaisquer sistemas secundários gerenciados. Se o iSeries que está executando a interface das tarefas do iSeries Navigator na Web ou qualquer um dos sistemas secundários gerenciados não estiverem protegidos por um firewall ou em uma rede isolada, é necessário utilizar SSL para as conexões do IBM Toolbox para Java. Para utilizar a SSL para conexões de acesso a dados, será necessário Configurar o Java Toolbox para estabelecer uma conexão de soquete segura.

### **Configurar como as Tarefas do iSeries Navigator na Web Utilizam Conexões SSL com o IBM Toolbox para Java**

As tarefas do iSeries Navigator na Web oferecem a possibilidade de requerer conexões SSL para a comunicação entre a interface das tarefas do iSeries Navigator na Web e o OS/400, de tentar utilizar a SSL, se for possível, de não utilizar a SSL e de avisar aos usuários se a SSL não for utilizada. A configuração da rede determinará qual definição é a correta para você. Essas conexões são utilizadas apenas para enviar dados entre o aplicativo das tarefas do iSeries Navigator na Web e o OS/400 no sistema local e em quaisquer sistemas secundários gerenciados. Se o iSeries local e quaisquer sistemas iSeries secundários gerenciados estiverem protegidos por um firewall, é possível optar por não utilizar conexões SSL. Caso esteja em um ambiente misto, com alguns sistemas secundários gerenciados atrás de um firewall e alguns não, talvez prefira tentar conexões SSL se possível. Se você deseja que as tarefas do iSeries Navigator na Web procedam de forma diferente de sempre, tentem fazer conexões SSL e avisem aos usuários se as conexões SSL não são utilizadas, será necessário modificar o parâmetro **SocketConnectionSSL** no seguinte arquivo:

#### **\QIBM\UserData\WebASE\ASE5\SYSINST\config\cells\LOCAL\applications \iSeriesNavigatorforWeb.ear\deployments\iSeriesNavigatorforWeb \iSeriesNavigator.war\WEB-INF\web.xml**

Abra o arquivo **web.xml** e altere o conteúdo dentro das marcações **<param-value>** para modificar como a SSL é utilizada:

<!-- =============================================== --> <!-- Socket Connection SSL Configuration pparameter --> <!-- Indicates whether SSL should be used, must -->  $\leq$  !-- be used, or will not be used for the socket --> <!-- connections used to retrieve data from the --> <!-- target iSeries system for an iSeries Navigator --> <!-- Task. --> <!-- possible values: --> <!-- warning, required, attemptbutnotrequired, notused. --> <!-- =============================================== --> <init-param> <param-name>SocketConnectionSSL</param-name>

#### **<param-value>warning</param-value>**

<description>Whether SSL socket connections with the target iSeries are required.</description> </init-param>

Se você fizer alterações no arquivo **web.xml**, precisará encerrar e reiniciar a instância do sistema WebSphere para que as alterações sejam efetivadas. Utilize os seguintes valores para alterar o modo em que a SSL é utilizada no exemplo de código descrito anteriormente:

#### **warning:**

Esta é a definição padrão. Quando **SocketConnectionSSL** estiver definido como **warning**, as tarefas do iSeries Navigator na Web utilizam o Java Toolbox para estabelecer uma conexão de soquete segura. Se uma conexão segura for estabelecida, nenhuma mensagem de aviso será exibida. Se uma conexão segura não puder ser efetuada, uma mensagem de aviso aparecerá por vários segundos, mas ainda permitirá que o usuário efetue a conexão. Essa definição exibirá um aviso por sessão, por sistema gerenciado ao qual o usuário se conecta. Para ver a mensagem de aviso novamente, um usuário deverá efetuar logout e voltar a efetuar login.

#### **required:**

Quando **SocketConnectionSSL** estiver definido como **required**, as tarefas do iSeries Navigator na Web utilizarão o Java Toolbox para estabelecer uma conexão de soquete segura. Se uma conexão segura for estabelecida, nenhuma mensagem de aviso será exibida. Se uma conexão segura não puder ser efetuada, uma mensagem de erro aparecerá e a conexão será negada. Não será permitido que o usuário prossiga com a tarefa solicitada.

#### **attemptbutnotrequired:**

Quando **SocketConnectionSSL** estiver definido como **attemptbutnotrequired**, nenhuma

<span id="page-13-0"></span>mensagem de aviso será exibida, mas as tarefas do iSeries Navigator na Web ainda tentarão estabelecer uma conexão segura utilizando o IBM Toolbox para Java. Se uma conexão segura não puder ser estabelecida, uma conexão não segura será efetuada.

#### **notrequired:**

Quando **SocketConnectionSSL** estiver definido como **notrequired**, uma conexão segura não será requerida e as tarefas do iSeries Navigator na Web **não** tentarão estabelecer uma conexão de soquete segura utilizando o IBM Toolbox para Java. Uma conexão não segura será efetuada.

#### **Tarefas relacionadas**

Configurar o JavaToolbox para Estabelecer uma Conexão com o Secure Socket

### **Configurar Administração de Aplicativos**

Utilize a Administração de Aplicativos para conceder e limitar o acesso do usuário às tarefas do iSeries Navigator no aplicativo da Web e controlar o acesso a servidores gerenciados a partir da interface da Web. Por padrão, apenas os usuários com o privilégio de sistema Todos os Objetos (ALLOBJ) podem acessar as tarefas do iSeries Navigator no aplicativo da Web ou gerenciar este iSeries por meio de uma tarefa da Web.

É possível conceder e limitar o acesso às tarefas do iSeries Navigator na Web com a Administração de Aplicativos, seguindo estas etapas:

- 1. No iSeries Navigator, expanda **Minhas Conexões**.
- 2. Clique com o botão direito do mouse no sistema e selecione **Administração de Aplicativos** → **Configurações Locais**.
- 3. Selecione a guia **Aplicativos Host** e expanda **Tarefas do iSeries Navigator na Web**.

Nas tarefas do iSeries Navigator na Web, é possível conceder ou limitar o acesso ao seguinte:

#### **Gerenciar o Servidor por Meio da Interface da Web**

Especifica se este sistema pode ser gerenciado por meio de qualquer tarefa do iSeries Navigator executado na Web, independentemente de qual sistema está hospedando o aplicativo Tarefas do iSeries Navigator na Web. O padrão é definido como Acesso a Todos os Objetos.

#### **Utilize a Interface da Web do iSeries Navigator**

Especifique para conceder ou limitar o acesso ao aplicativo da Web do iSeries Navigator. O padrão é definido como Acesso a Todos os Objetos.

#### **Configure a Interface da Web do iSeries Navigator**

Especifique para conceder ou limitar o acesso à configuração da Web do iSeries Navigator (task=config ou clique no link Configuração na home page). O padrão é definido como Acesso a Todos os Objetos.

Para obter informações mais detalhadas sobre como conceder e limitar o acesso do usuário às funções do iSeries Navigator, consulte Administração de Aplicativos.

#### **Conceitos relacionados**

Administração de Aplicativo

### **Trabalhar com as Tarefas do iSeries Navigator na Web**

Descubra como trabalhar com as tarefas do iSeries Navigator a partir de um navegador da Web e saiba mais sobre o subconjunto de funções do iSeries Navigator que estão disponíveis na Web.

Depois de configurar as tarefas do iSeries Navigator na Web, é possível começar a trabalhar com um subconjunto de funções do iSeries Navigator a partir de um navegador da Web.  $\sum$  Para começar a trabalhar com as tarefas do iSeries Navigator na Web, clique em **Visualizar Todas as Tarefas** na home page. Na página de tarefas, especifique o sistema e, opcionalmente, especifique um banco de dados e um esquema se for utilizar objetos do banco de dados. Clique em **OK** para abrir a página de tarefas. A partir da página de tarefas, é possível selecionar a guia associada à categoria com a qual deseja trabalhar e, em seguida, clicar na lista ou na ação com a qual deseja trabalhar.

Depois de criar a URL, é possível incluí-la na lista de favoritos do navegador da Web e acessar essa tarefa do iSeries Navigator como acessa qualquer outra página da Web salva/favorita. Ou, simplesmente clique em **Criar Favoritos...** na Home page e um assistente gerará um arquivo HTML que contém todas as tarefas do iSeries Navigator do seu sistema iSeries. Clicando no botão ″Salvar HTML Favoritos″ no final do assistente, é possível armazenar o arquivo HTML no diretório de sua preferência. Importe este arquivo para o navegador da Web e ele criará uma lista de favoritos para cada tarefa do iSeries Navigator na Web. Para importar um arquivo no Internet Explorer, selecione **Arquivo --> Importar e Exportar...** e, em seguida, siga as instruções do assistente.

Se você estiver familiarizado com o iSeries Navigator, então reconhecerá que as funções disponíveis com as quais trabalhará na Web são as mesmas funções disponíveis no cliente PC instalado. Embora a função seja a mesma, há diferenças entre navegar e executar ações na Web e navegar e executar ações no cliente PC instalado. Para obter informações adicionais sobre como utilizar a interface gráfica na Web, consulte os seguintes artigos de conceito:

- v Tarefas da Web disponíveis e parâmetros de URL do iSeries [Navigator](#page-15-0)
- v [Desempenhando](#page-22-0) ações na Web

Se você deseja obter informações adicionais sobre as funções do iSeries Navigator disponíveis na Web, consulte os seguintes tópicos do Information Center:

#### **Operações Básicas**

- Mensagens
- v Trabalhar com Saída de Impressora
- Jobs

#### **Gerenciamento de Trabalho**

- v Gerenciar Jobs e Encadeamentos
- v Gerenciar Filas de Saída
- v Gerenciar Subsistemas

#### **Configuração e Serviço**

- Valores do Sistema
- v Gerenciamento de Tempo

#### **Banco de Dados**

É possível acessar os seguintes objetos do banco de dados e a maioria das funções associadas do iSeries Navigator - Banco de Dados utilizando a interface da Web:

- Esquemas
- Tabelas
- v Partições de Tabela
- Aliases
- Índices
- Diários
- Receptores de Diário
- Seqüências
- Tipos Distintos
- Funções
- <span id="page-15-0"></span>• Pacotes
- Procedimentos de SQL
- Acionadores
- Limitações

Para obter informações adicionais sobre esses objetos, consulte a Administração do Banco de Dados.

#### **Conceitos relacionados**

["Configurar](#page-8-0) as Tarefas do iSeries Navigator na Web" na página 3

Trabalhar com as tarefas do iSeries Navigator na Web é fácil, mas primeiro assegure-se de que a instância Administração do HTTP Server esteja em execução e que a segurança esteja configurada corretamente para atender às suas necessidades. Além disso, aprenda a conceder e a limitar o acesso ao iSeries Navigator com Administração de Aplicativos.

"Tarefas da Web Disponíveis e Parâmetros de URL do iSeries Navigator"

Cada tarefa do iSeries Navigator com a qual você trabalha tem sua própria URL que é exibida no campo Endereço do navegador da Internet. Cada URL é criada seguindo um conjunto predefinido de convenções que inclui o nome do sistema host, a porta, o nome do aplicativo e o nome da tarefa com a qual você deseja trabalhar.

["Trabalhando](#page-22-0) com Listas do iSeries Navigator na Web" na página 17

Embora seja possível trabalhar com a mesma função na Web tal como no cliente instalado, a interface utilizada para trabalhar com as tarefas do iSeries Navigator na Web é diferente da interface com a qual você está familiarizado no cliente instalado.

Mensagens

Trabalhar com Saída de Impressora

Jobs

Gerenciar Jobs e Encadeamentos

Gerenciar Filas de Saída

Gerenciar Subsistemas

Valores do Sistema

Gerenciamento de Tempo

Administração do Banco de Dados

### **Conceitos das Tarefas do iSeries Navigator na Web**

Embora as tarefas com as quais é possível trabalhar na Web sejam as mesmas, a interface com a Web é diferente. Aprenda como os parâmetros e abreviações de URL podem ajudá-lo a utilizar as tarefas do iSeries Navigator na interface da Web com mais eficiência e saiba como executar ações nas funções do iSeries Navigator a partir da Web.

## **Tarefas da Web Disponíveis e Parâmetros de URL do iSeries Navigator**

Cada tarefa do iSeries Navigator com a qual você trabalha tem sua própria URL que é exibida no campo Endereço do navegador da Internet. Cada URL é criada seguindo um conjunto predefinido de convenções que inclui o nome do sistema host, a porta, o nome do aplicativo e o nome da tarefa com a qual você deseja trabalhar.

- v ["Parâmetros](#page-16-0) da URL" na página 11
- v "Tarefas do iSeries Navigator [Disponíveis](#page-16-0) na Web" na página 11

<span id="page-16-0"></span>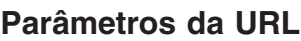

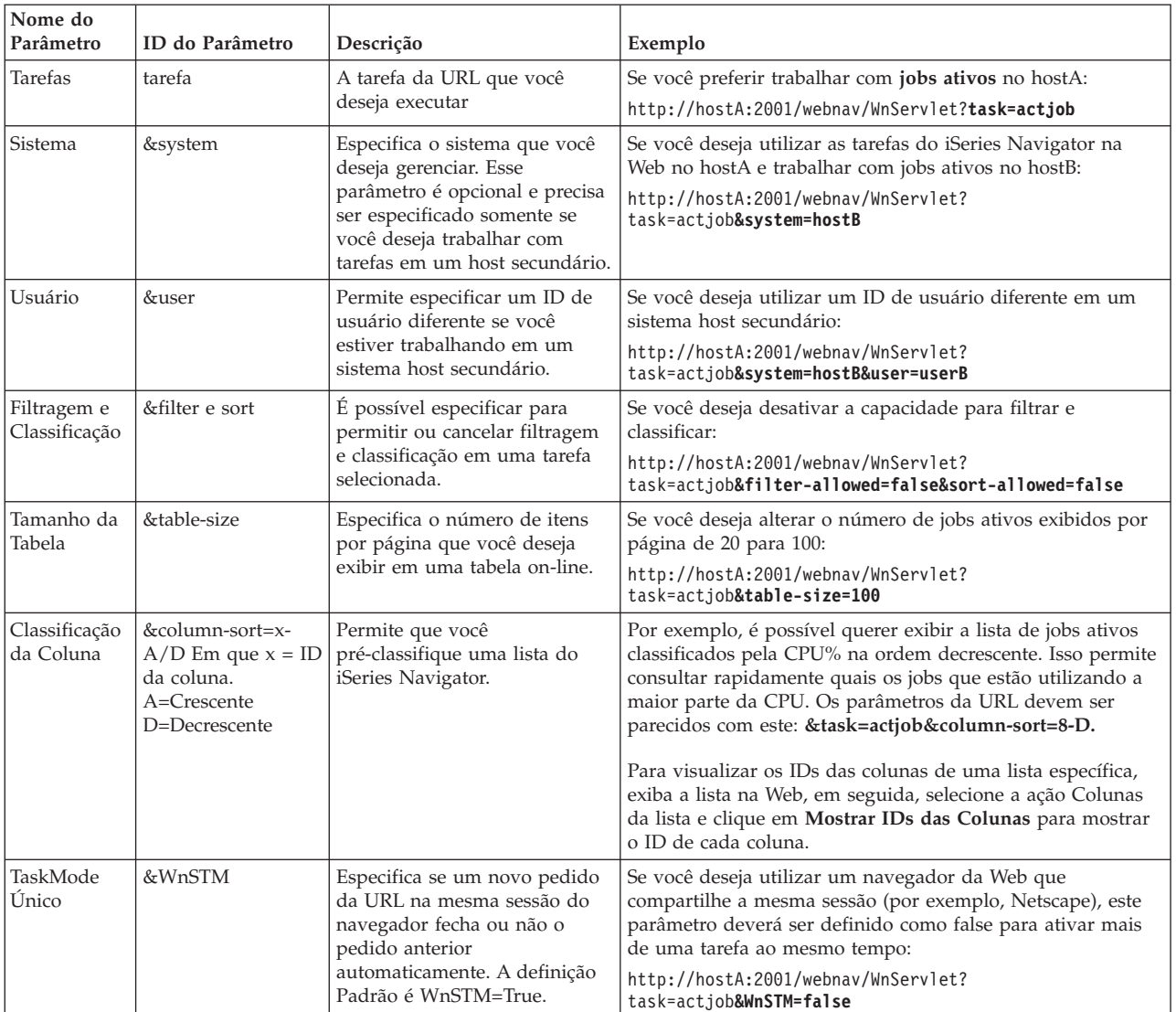

#### **Tarefas do iSeries Navigator Disponíveis na Web** |

A home page das Tarefas do iSeries Navigator é um local inicial para usuários que estão apenas aprendendo a utilizar essas tarefas na Web. A partir da home page, os usuários podem: | |

- Visualizar todas as tarefas disponíveis do iSeries Navigator |
- v Iniciar um assistente que os ajudará a selecionar a tarefa desejada do iSeries Navigator |
- v Criar o html para todas as tarefas do iSeries Navigator |
- v Alterar suas definições de configuração |
- v Aprender mais sobre as tarefas do iSeries Navigator na Web, vinculando-se ao iSeries Information **Center** | |

A página de níveis de rastreio permite que o usuário customize o seu arquivo de log e ajuste os níveis de | rastreio. A página de preferências do usuário permite que o usuário selecione os valores padrão das | tarefas do iSeries Navigator. |

As abreviações de tarefas utilizadas nas URLs listadas a seguir foram selecionadas com o objetivo de | mantê-las semelhantes aos comandos do OS/400. A tabela a seguir mostra as abreviações de URL para as | tarefas do iSeries Navigator que estão disponíveis na Web: |

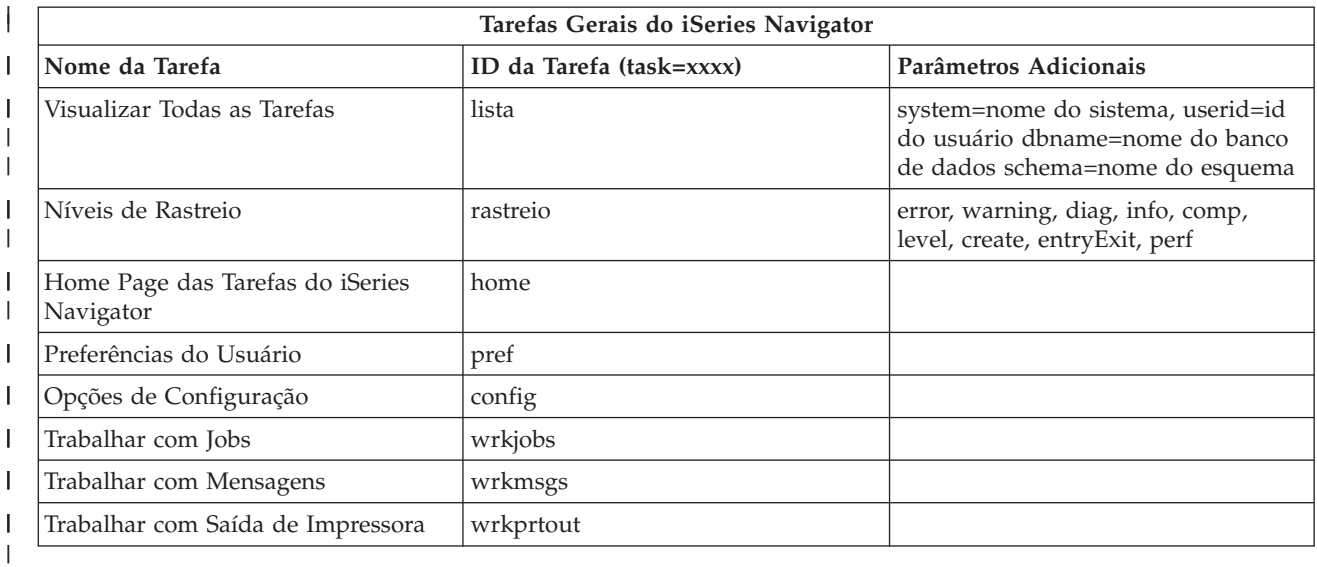

As abreviações de tarefas utilizadas nas URLs foram selecionadas com o objetivo de mantê-las |

semelhantes aos comandos do OS/400. A tabela a seguir mostra as abreviações da URL para as tarefas do | l iSeries que estão disponíveis na Web na V5R3:

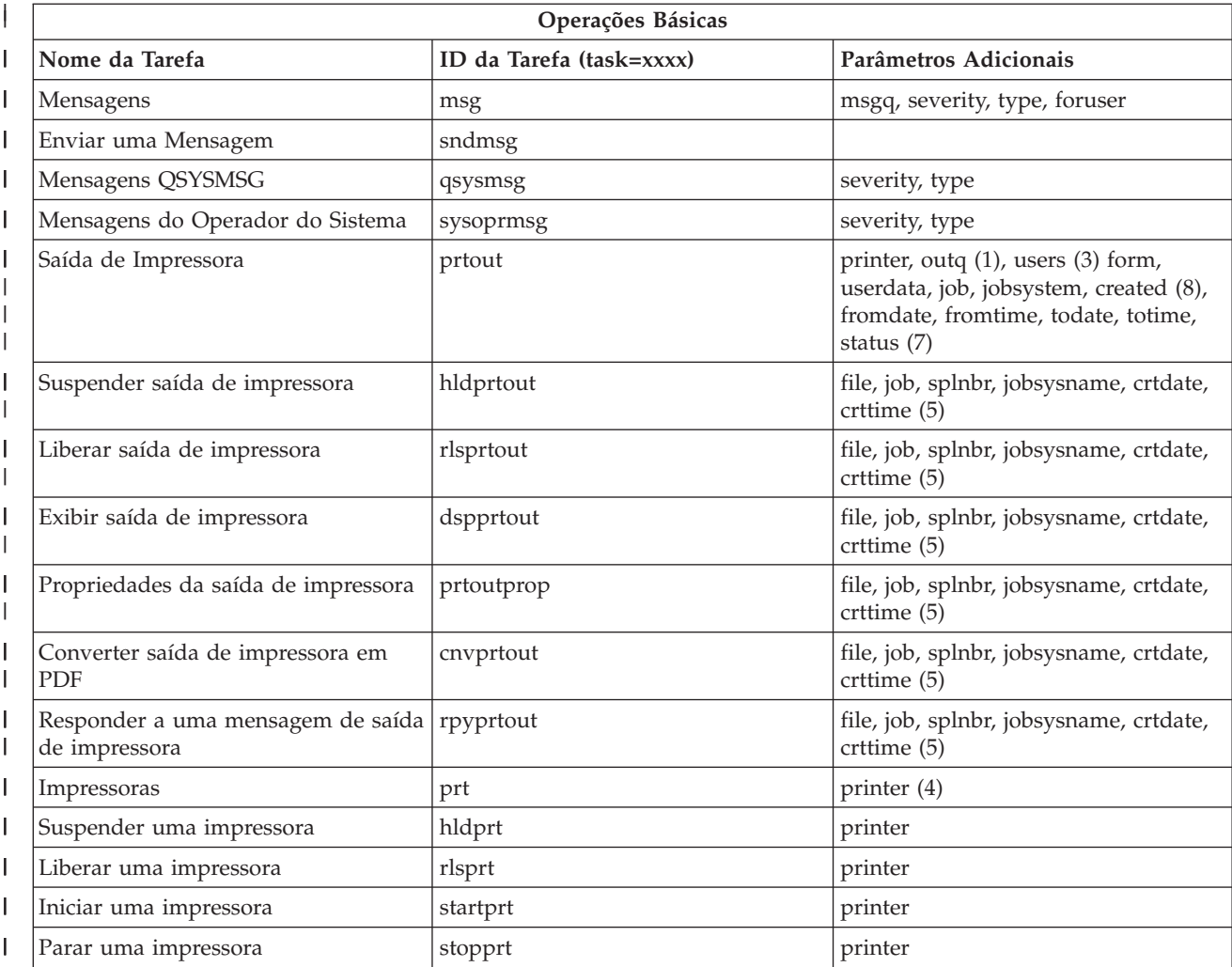

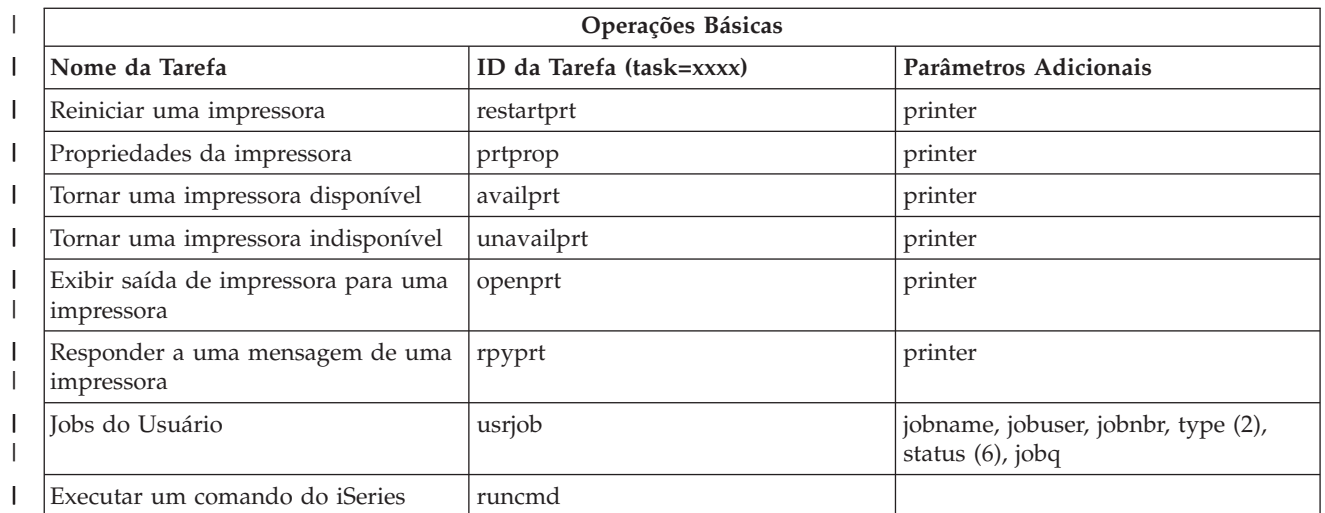

Tabela do Notes:

| | | | | | | | | | | | | | | | | | | | | | | | |

- 1. O valor outq deve ser digitado como ″biblioteca/fila″. Exemplo: outq=qusrsys/qezjoblog
- 2. Os tipos válidos para a lista de jobs do usuário são: A (Auto-inicialização), B (Batch), I (Interativo), M (Subsistema), R (Leitor), S (Sistema), W (Escritor), X (Sistema SCPF) e \* (Todos)
- 3. \*current, \*all ou até 20 usuários individuais separados por vírgulas
- 4. um nome de impressora individual ou um curinga (nome\*)
- 5. o formato crtdate é YYYYMMDD e o formato crttime é HHMMSS.
- 6. Os valores válidos para o parâmetro ″status″ de task=usrjob são: \*ALL, \*ACTIVE, \*JOBQ, \*OUTQ
- 7. Os valores válidos para o parâmetro ″status″ de task=prtout são:
- 8. Os valores válidos para o parâmetro "created" são \*ALL e \*SPECIFIC. Se \*SPECIFIC for especificado, a data de/para e os períodos serão recuperados. O formato fromdate e todate é YYYYMMDD. O formato fromtime e totime é HHMMSS.
	- MSGW Aguardando mensagem
	- HLD Suspenso
	- CLO Não pronto
	- DFR Adiado
	- SND Enviando
	- OPN Sendo criado
	- RDY Pronto para imprimir
	- v PND Preparando para imprimir
	- WTR Enviando para impressora
	- v PRT Enviar para impressora
	- FIN Impressão concluída
	- SAV Impresso e mantido
	- \*ALL Todos

| | | | |

I

**\* Nota:** Para visualizar o conteúdo da saída da impressora na Web, você precisará fazer download do plug-in do navegador IBM AFP Viewer para o seu PC. O plug-in AFP Viewer permite visualizar a saída AFP e SCS do navegador da Web. É possível fazer download deste plug-in acessando o seguinte Web site: [http://www-](http://www-1.ibm.com/support/docview.wss?rs=203&q=afp+plugin&uid=psd1P4000233)[1.ibm.com/support/docview.wss?rs=203&q=afp+plugin&uid=psd1P4000233](http://www-1.ibm.com/support/docview.wss?rs=203&q=afp+plugin&uid=psd1P4000233)

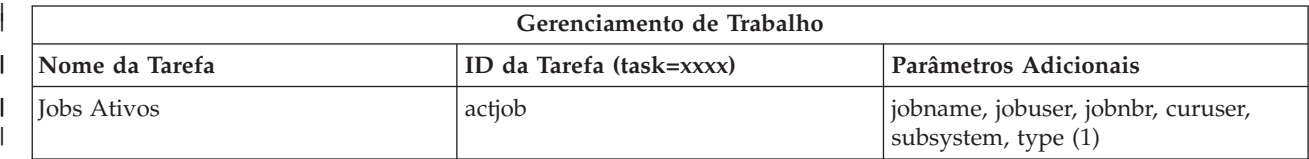

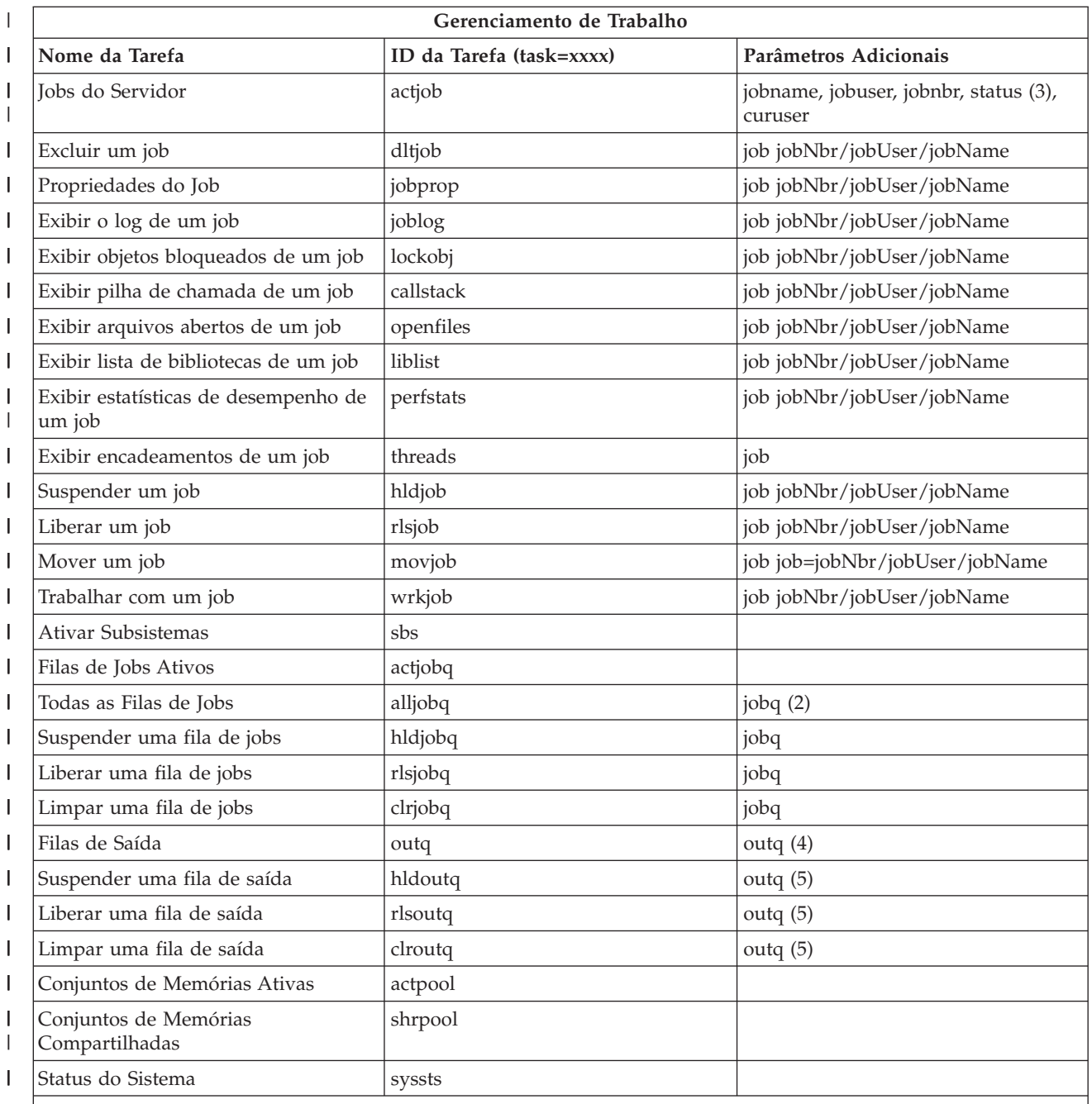

#### **Tabela do Notes:** |

|

|

1. Os tipos válidos para a lista de jobs ativos são: A (Auto-inicialização), B (Batch), C (Comunicações), I (Interativo), P (Pré-iniciar), M (Subsistema), R (Leitor), S (Sistema), W (Escritor) e \* (Todos) | |

2. O valor jobq deve ser digitado como ″biblioteca/fila″. Exemplo: jobq=tlk/tlkjobq, jobq=\*all/t\*

3. Os valores válidos para o parâmetro ″status″ são: \*ALL, \*ACTIVE, \*OUTQ |

- 4. O valor outq da tarefa ″outq″ deve ser digitado como ″biblioteca/fila″. Exemplo: outq=qusrsys/qezjoblog. Além disso, um valor curinga pode ser digitado para o nome da fila. Exemplo: outq=\*ALL/s\* para mostrar todas as filas de saída que começam com a letra ″s″. | | |
- 5. O valor outq deve ser digitado como ″biblioteca/fila″. Exemplo: outq=qusrsys/qezjoblog |

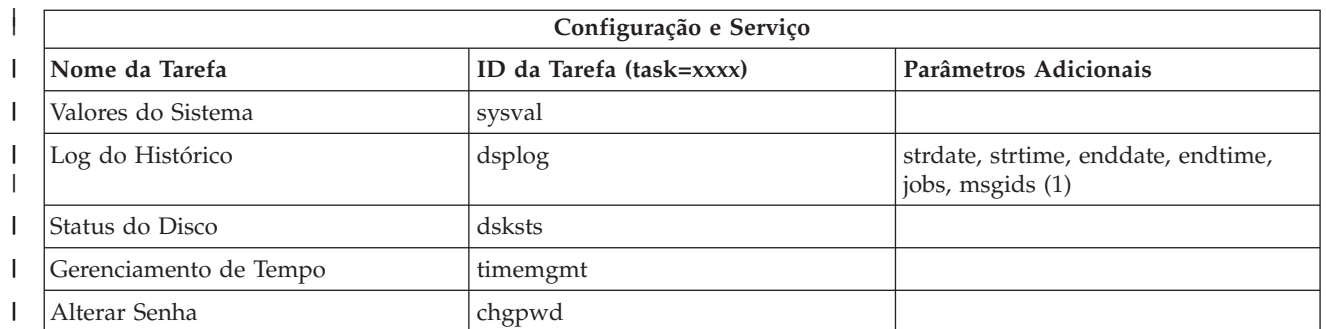

#### **Tabela do Notes:**

| | | | | | | | | | |

| |

- 1. valores de parâmetro de amostra da tarefa dsplog:
	- v strdate=\*BEGIN, strdate=\*CURRENT, strdate=20040525
	- v strtime=\*AVAIL, strtime=100000, strtime=153000
	- v enddate=\*END, strdate=\*CURRENT, strdate=20040525
	- v endtime=\*AVAIL, endtime=100000, endtime=153000
	- v jobs=\*ALL, jobs=QPADEV0006, jobs=QPADEV0006,QPADEV0004
	- v jobs=TLK/QDFTJOBD, jobs=145678/TLK/QDFTJOBD
	- v jobs=145678/TLK/QPDFTJOBD,222555/TLK/QPADEV0007
	- v msgids=\*ALL, msgids=CPF3345, msgids=CPF1124, CPF1164

O formato de strdate é YYYYMMDD e o formato de strtime é HHMMSS

O formato de enddate é YYYYMMDD e o formato de endtime é HHMMSS

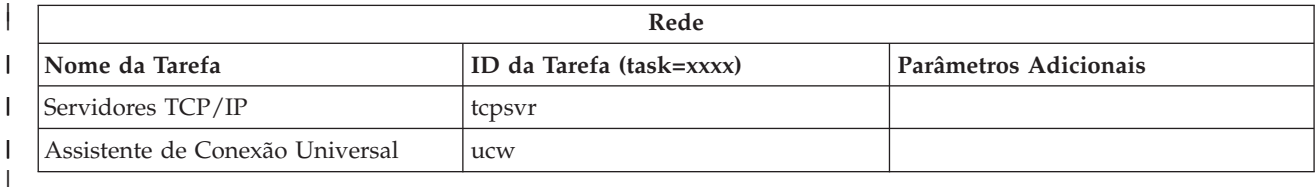

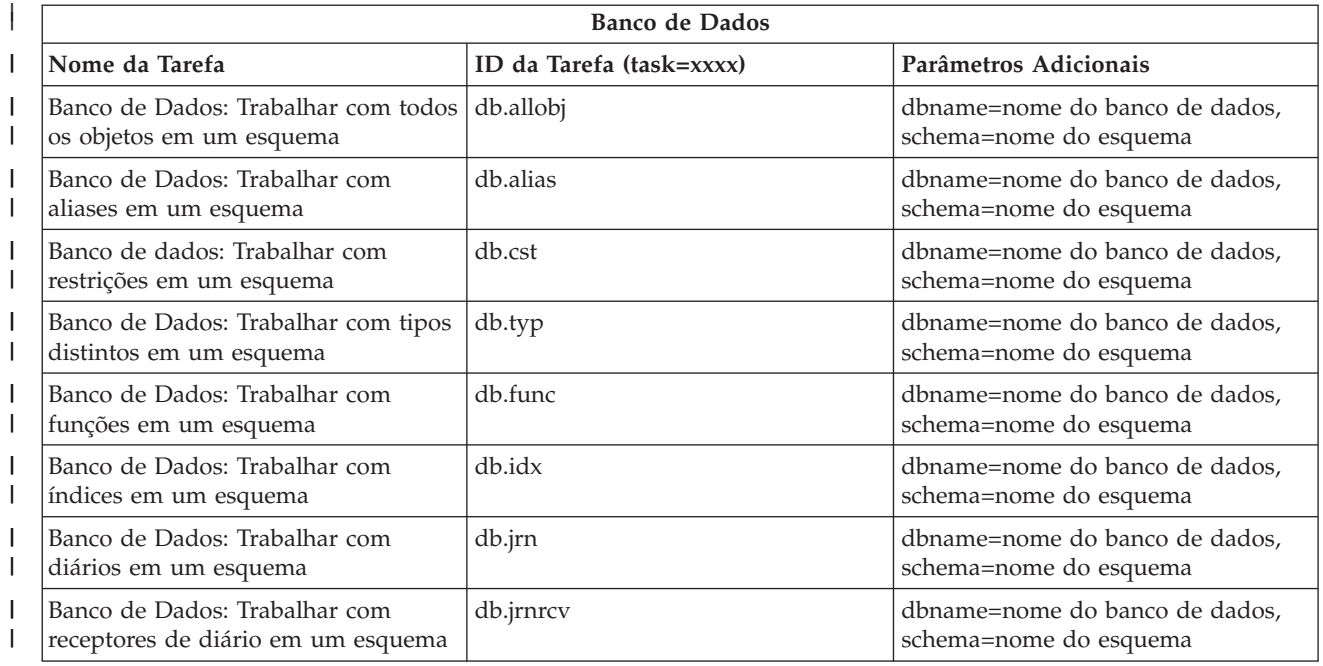

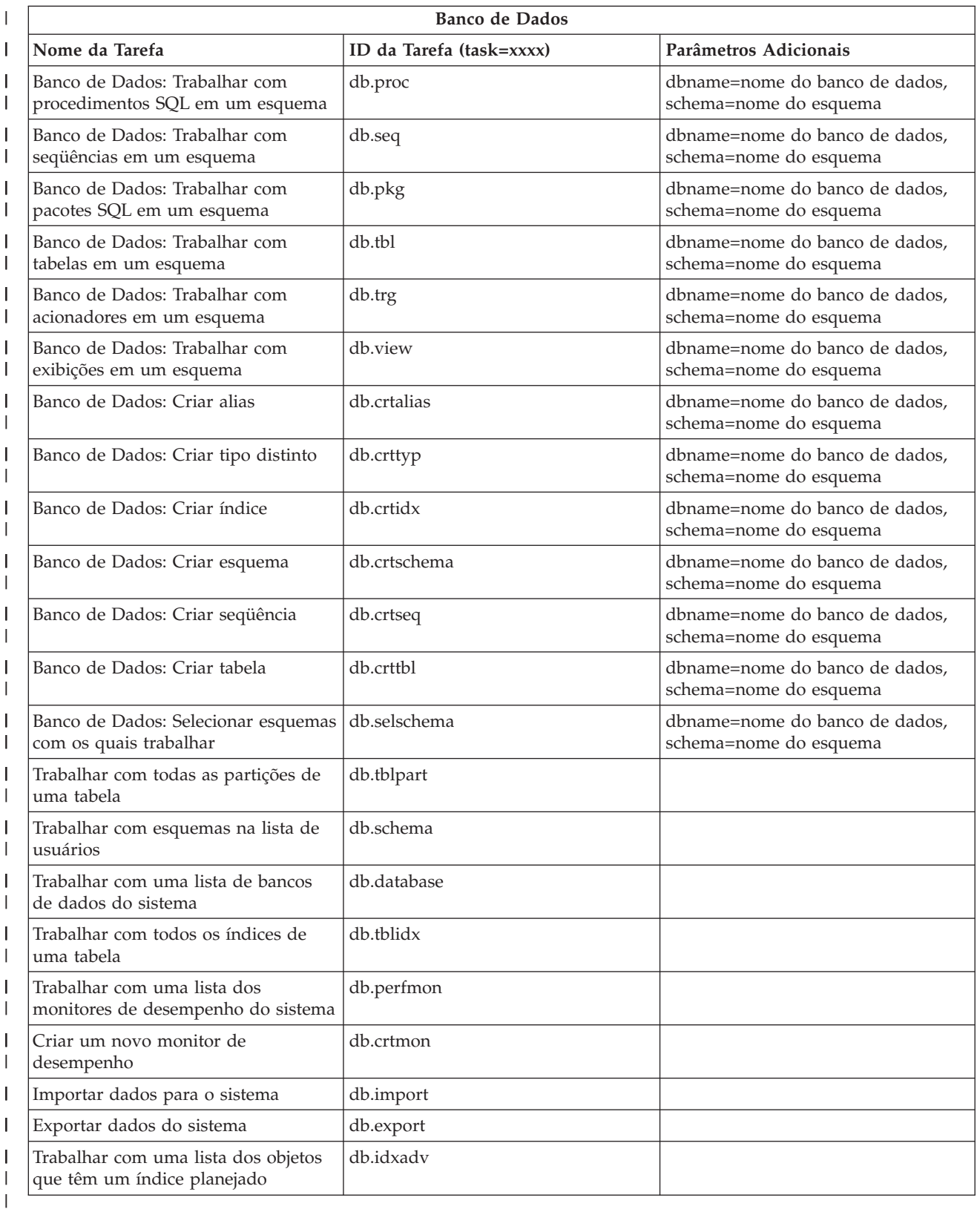

### **Conceitos relacionados**

 $\|$ 

["Trabalhar](#page-13-0) com as Tarefas do iSeries Navigator na Web" na página 8 Descubra como trabalhar com as tarefas do iSeries Navigator a partir de um navegador da Web e saiba mais sobre o subconjunto de funções do iSeries Navigator que estão disponíveis na Web.

<span id="page-22-0"></span>"Trabalhando com Listas do iSeries Navigator na Web"

Embora seja possível trabalhar com a mesma função na Web tal como no cliente instalado, a interface utilizada para trabalhar com as tarefas do iSeries Navigator na Web é diferente da interface com a qual você está familiarizado no cliente instalado.

### **Trabalhando com Listas do iSeries Navigator na Web**

Embora seja possível trabalhar com a mesma função na Web tal como no cliente instalado, a interface utilizada para trabalhar com as tarefas do iSeries Navigator na Web é diferente da interface com a qual você está familiarizado no cliente instalado.

As informações a seguir descrevem como executar uma ação em uma tarefa ou função do iSeries Navigator, a partir de um navegador da Web, e também fornecem dicas de como alterar a maneira como os itens do iSeries Navigator são exibidos na visualização da lista on-line.

**Nota:** É importante efetuar o logout depois de concluir o uso das tarefas do iSeries Navigator na Web. Quando você efetua o logout, o sistema tem a chance de fechar as conexões e liberar os recursos, o que irá disponibilizar mais memória a outros aplicativos.

### **Executando Ações em uma Lista do iSeries Navigator** |

Execute uma ação: |

#### **Na lista inteira** |

| | | | | | | |

| | | | | | |

| | |

Ações que se aplicam à lista inteira do iSeries Navigator, tal como **Incluir** e **Colunas**, podem ser encontradas no menu **Selecionar Ação**, na parte superior da lista. Selecione a ação e clique em **Ir** para executar a ação. Nenhuma seleção de itens da lista é necessária antes de executar esses tipos de ações.

#### **Em um único item**

Para executar uma ação em um único item da lista, clique no ícone de menu localizado ao lado do nome do item. Isso exibirá um menu de contexto, no qual é possível selecionar a ação desejada.

#### **Em vários itens** |

Para executar uma ação em vários itens da lista, selecione os itens clicando na caixa de seleção à esquerda dos nomes dos itens. Os itens com os quais você deseja trabalhar ficam realçados agora. Para desempenhar uma ação, execute um dos seguintes procedimentos:

- 1. Selecione a ação desejada no campo **Selecionar Ação**, no início da lista. Selecione a ação que você deseja executar e clique em **Ir**.
- 2. Ou então, clique no ícone de menu localizado ao lado do nome de um dos itens selecionados. Isso exibirá um menu de contexto, no qual é é possível selecionar a ação desejada.

#### **Em cada item da lista** |

Para executar uma ação em cada item da lista, clique no ícone **Selecionar Tudo**, no início da lista e, em seguida, clique no ícone de menu localizado ao lado de um dos nomes de itens. Isso exibirá um menu de contexto, no qual é possível selecionar a ação desejada.

### **Funções de Tabela Disponíveis na Web**

#### **Localizar**

A tabela da Web suporta uma função ″Localizar″ que é muito mais poderosa do que a função Localizar suportada no cliente do iSeries Navigator. Na Web, é possível:

- v Especificar quatro condições diferentes: Contém, Começa com, Termina com, Coincide exatamente
- v Limite a procura a uma coluna específica ou procure em todas as colunas
- v Procure para cima ou para baixo na lista
- v Especifique se deseja ou não ″Coincidir Maiúsculas e Minúsculas″
- v Especifique se deseja exibir ou ocultar a barra de ferramentas Localizar
- **Filtro** A filtragem da lista é fornecida para todas as listas do iSeries Navigator na Web, independentemente de o componente que fornece a lista suportar ou não uma função ″Incluir″. Deve-se observar que, diferentemente da função Incluir, a filtragem da lista criada na tabela da Web não é persistente: as configurações do filtro não serão lembradas nos usos subseqüentes da lista. Essa poderosa função de filtragem:
	- v Suporta filtragem em uma ou mais colunas da lista
	- v Suporta as seguintes condições de filtro para colunas de texto (uma opção ″Coincidir Maiúsculas e Minúsculas″ pode ser aplicada nas três condições) :
		- Contém
		- Começa com
		- Termina com
	- v Suporta as seguintes condições de filtro para colunas numéricas:
		- Todos os números
		- Números menores do que xxx
		- Números menores ou iguais a xxx
		- Números maiores do que xxx
		- Números maiores ou iguais a xxx
		- Números iguais a xxx
		- Números diferentes de xxx
		- Números entre xxx e yyy
		- Números entre e incluindo xxx e yyy

#### **Classificar**

A classificação interna de dados fornecida pela tabela da Web permite:

- v Especificar até 3 colunas da lista para classificar a lista por
- v Especificar classificação crescente ou decrescente em cada coluna

#### **Navegação na Lista**

A tabela da Web permite navegar facilmente pela lista, suportando:

- v Botões Próximo e Anterior para movimentar-se pela lista
- v Ir para uma página específica da lista
- v Reduzir ou expandir a lista inteira

**Nota: Nota:** Se você deseja modificar o número de entradas por página exibida em uma lista, poderá utilizar o parâmetro de tamanho de tabela (&table-size), descrito em [Utilizando](#page-16-0) Parâmetros e [Abreviações](#page-16-0) de URL

#### **Incluir ou Remover Seleções de Todos os Itens da Lista**

É possível incluir facilmente uma seleção em todos os itens da lista ou remover seleções de todos os itens da lista clicando em um ícone da barra de ferramentas na parte superior da tabela da Web.

#### ≪

#### **Conceitos relacionados**

["Trabalhar](#page-13-0) com as Tarefas do iSeries Navigator na Web" na página 8 Descubra como trabalhar com as tarefas do iSeries Navigator a partir de um navegador da Web e saiba mais sobre o subconjunto de funções do iSeries Navigator que estão disponíveis na Web.

"Tarefas da Web [Disponíveis](#page-15-0) e Parâmetros de URL do iSeries Navigator" na página 10 Cada tarefa do iSeries Navigator com a qual você trabalha tem sua própria URL que é exibida no campo Endereço do navegador da Internet. Cada URL é criada seguindo um conjunto predefinido de convenções que inclui o nome do sistema host, a porta, o nome do aplicativo e o nome da tarefa com a qual você deseja trabalhar.

## <span id="page-26-0"></span>**Apêndice. Avisos**

Estas informações foram desenvolvidas para produtos e serviços oferecidos nos Estados Unidos.

A IBM pode não oferecer os produtos, serviços ou recursos oferecidos neste documento em outros países. Consulte um representante IBM local para obter informações sobre os produtos e serviços disponíveis atualmente em sua área. Qualquer referência a produtos, programas ou serviços IBM não significa que apenas produtos, programas ou serviços IBM possam ser utilizados. Qualquer produto, programa ou serviço funcionalmente equivalente, que não infrinja nenhum direito de propriedade intelectual da IBM, poderá ser utilizado em substituição a este produto, programa ou serviço. Entretanto, a avaliação e verificação da operação de qualquer produto, programa ou serviço não-IBM são de responsabilidade do Cliente.

A IBM pode ter patentes ou solicitações de patentes pendentes relativas a assuntos tratados nesta publicação. O fornecimento desta publicação não garante ao Cliente nenhum direito sobre tais patentes. É possível enviar consultas de licença, por escrito, para:

Gerência de Relações Comerciais e Industriais da IBM Brasil Av. Pasteur, 138-146 Botafogo Rio de Janeiro, RJ CEP 22290-240

Para pedidos de licença relacionados a informações de DBCS (Conjunto de Caracteres de Byte Duplo), entre em contato com o Departamento de Propriedade Intelectual da IBM em seu país ou envie pedidos de licença, por escrito, para:

IBM World Trade Asia Corporation Licensing 2-31 Roppongi 3-chome, Minato-ku Tokyo 106-0032, Japan

**O seguinte parágrafo não se aplica ao Reino Unido e a nenhum país em que tais disposições não estejam de acordo com a legislação local:** A INTERNATIONAL BUSINESS MACHINES CORPORATION FORNECE ESTA PUBLICAÇÃO "NO ESTADO EM QUE SE ENCONTRA" SEM GARANTIA DE NENHUM TIPO, SEJA EXPRESSA OU IMPLÍCITA, INCLUINDO, MAS NÃO SE LIMITANDO ÀS GARANTIAS IMPLÍCITAS DE MERCADO OU DE ADEQUAÇÃO A UM DETERMINADO PROPÓSITO. Alguns países não permitem a exclusão de garantias expressas ou implícitas em certas transações; portanto, essa disposição pode não se aplicar ao Cliente.

Esta publicação pode conter imprecisões técnicas ou erros tipográficos. Periodicamente, são feitas alterações nas informações aqui contidas; tais alterações serão incorporadas em novas edições da publicação. A IBM pode, a qualquer momento e sem aviso prévio, aperfeiçoar e/ou alterar os produtos e/ou programas descritos nesta publicação.

Qualquer referência nestas informações a Web sites não-IBM são fornecidas apenas por conveniência e não representam de forma alguma um endosso a esses Web sites. Os materiais destes Web sites não são partes dos materiais para este produto IBM e a utilização de tais Web sites é de seu próprio risco.

A IBM pode utilizar ou distribuir todas os comentários fornecidos pelo Cliente da maneira que achar conveniente, sem que isso implique em qualquer compromisso ou obrigação para com o Cliente.

Os licenciados deste programa que pretendam obter informações adicionais sobre o mesmo com o objetivo de permitir: (i) a troca de informações entre programas criados independentemente e outros programas (incluindo este) e (ii) a utilização mútua das informações trocadas, devem entrar em contato com a:

Gerência de Relações Comerciais e Industriais da IBM Brasil Av. Pasteur, 138-146 Botafogo Rio de Janeiro, RJ CEP 22290-240

Tais informações podem estar disponíveis, sujeitas a termos e condições apropriadas, incluindo em alguns casos, o pagamento de uma taxa.

O programa licenciado descrito nestas informações e todo o material licenciado disponível são fornecidos pela IBM sob os termos do Contrato com o Cliente IBM, do Contrato Internacional de Licença do Programa IBM, do Acordo de Licença IBM para Código de Máquina ou de qualquer outro acordo equivalente.

Todos os dados sobre desempenho aqui descritos foram determinados em um ambiente controlado. Portanto, os resultados obtidos em outros ambientes operacionais podem variar de maneira significativa. Algumas medidas podem ter sido tomadas em sistemas em fase de desenvolvimento e não há garantia de que tais medidas sejam as mesmas nos sistemas normalmente disponíveis. Além disso, algumas medidas podem ter sido estimadas por extrapolação. Os resultados reais podem variar. Usuários deste documento devem verificar os dados aplicáveis para seu ambiente específico.

As informações relativas a produtos não-IBM foram obtidas junto aos fornecedores dos respectivos produtos, de seus anúncios publicados ou de outras fontes disponíveis publicamente. A IBM não testou estes produtos e não pode confirmar a precisão de seu desempenho, compatibilidade nem qualquer outra reivindicação relacionada a produtos não-IBM. Dúvidas sobre os recursos de produtos não-IBM devem ser encaminhadas diretamente a seus fornecedores.

Todas as declarações relacionadas a futuros direcionamentos ou pretensões da IBM estão sujeitas a alterações ou cancelamento sem prévio aviso, e apenas representam objetivos.

Todos os preços IBM mostrados são preços de varejo sugeridos pela IBM, são atuais e estão sujeitos a alteração sem aviso prévio. Os preços do revendedor podem variar.

Estas informações foram projetadas apenas com o propósito de planejamento. As informações aqui contidas estão sujeitas a alterações antes que os produtos descritos estejam disponíveis.

Estas informações contêm exemplos de dados e relatórios utilizados em operações de negócios do dia-a-dia. Para ilustrá-los da forma mais completa possível, os exemplos podem incluir nomes de indivíduos, empresas, marcas e produtos. Todos esses nomes são fictícios e qualquer semelhança com nomes e endereços utilizados por uma empresa real é mera coincidência.

#### LICENÇA DE COPYRIGHT:

Estas informações contêm exemplos de programas aplicativos na linguagem fonte, ilustrando as técnicas de programação em diversas plataformas operacionais. O Cliente pode copiar, modificar e distribuir estes programas de exemplo sem a necessidade de pagar à IBM, com objetivos de desenvolvimento, utilização, marketing ou distribuição de programas aplicativos em conformidade com a interface de programação de aplicativo para a plataforma operacional para a qual os programas de exemplo são criados. Esses exemplos não foram testados completamente em todas as condições. Portanto, a IBM não pode garantir ou implicar a confiabilidade, manutenção ou função destes programas.

<span id="page-28-0"></span>SUJEITA ÀS GARANTIAS ESTABELECIDAS POR LEI, QUE NÃO PODEM SER EXCLUÍDAS, A IBM, SEUS DESENVOLVEDORES E FORNECEDORES DO PROGRAMA NÃO OFERECEM GARANTIA OU CONDIÇÕES, SEJAM EXPRESSAS OU IMPLÍCITAS, INCLUINDO, MAS NÃO SE LIMITANDO ÀS GARANTIAS IMPLÍCITAS OU ÀS CONDIÇÕES DE MERCADO, ADEQUAÇÃO A UM DETERMINADO PROPÓSITO E NÃO-INFRAÇÃO EM RELAÇÃO AO PROGRAMA OU SUPORTE TÉCNICO, SE HOUVER.

SOB NENHUMA CIRCUNSTÂNCIA, A IBM, OS DESENVOLVEDORES OU FORNECEDORES DO PROGRAMA SÃO RESPONSÁVEIS PELOS ITENS A SEGUIR, MESMO SE INFORMADOS DE SUA POSSIBILIDADE:

- 1. PERDA OU DANO DE DADOS;
- 2. DANOS ESPECIAIS, INCIDENTAIS OU INDIRETOS, OU QUALQUER ESPÉCIE DE DANO DE CONSEQÜÊNCIA ECONÔMICA; OU
- 3. PERDA DE LUCROS, NEGÓCIOS, RECEITAS, BENS OU ECONOMIAS.

ALGUMAS JURISDIÇÕES NÃO PERMITEM A EXCLUSÃO OU LIMITAÇÃO DE DANOS ACIDENTAIS OU CONSEQÜENCIAIS, PORTANTO, ALGUMAS, OU TODAS, LIMITAÇÕES OU EXCLUSÕES ACIMA PODEM NÃO SE APLICAR AO CLIENTE.

Cada cópia ou parte deste exemplo de programas ou qualquer trabalho derivado deve incluir um aviso de copyright com os dizeres:

© (nome da empresa) (ano). Partes deste código são derivadas dos Programas de Exemplo da IBM Corp. © Copyright IBM Corp. \_digite o(s) ano(s)\_. Todos os direitos reservados.

Se estiver visualizando estas informações em cópia eletrônica, as fotos e ilustrações podem não aparecer.

### **Informações da Interface de Programação**

Esta (INCLUA O NOME DA PUBLICAÇÃO AQUI) documenta as Interfaces de Programação planejadas que permitem ao cliente gravar programas para obter os serviços do (INCLUA O NOME DO PRODUTO AQUI).

Estas informações foram desenvolvidas para produtos e serviços oferecidos nos Estados Unidos.

A IBM pode não oferecer os produtos, serviços ou recursos oferecidos neste documento em outros países. Consulte um representante IBM local para obter informações sobre os produtos e serviços disponíveis atualmente em sua área. Qualquer referência a produtos, programas ou serviços IBM não significa que apenas produtos, programas ou serviços IBM possam ser utilizados. Qualquer produto, programa ou serviço funcionalmente equivalente, que não infrinja nenhum direito de propriedade intelectual da IBM, poderá ser utilizado em substituição a este produto, programa ou serviço. Entretanto, a avaliação e verificação da operação de qualquer produto, programa ou serviço não-IBM são de responsabilidade do Cliente.

A IBM pode ter patentes ou solicitações de patentes pendentes relativas a assuntos tratados nesta publicação. O fornecimento desta publicação não garante ao Cliente nenhum direito sobre tais patentes. É possível enviar consultas de licença, por escrito, para:

Gerência de Relações Comerciais e Industriais da IBM Brasil Av. Pasteur, 138-146 Botafogo Rio de Janeiro, RJ CEP 22290-240

Para pedidos de licença relacionados a informações de DBCS (Conjunto de Caracteres de Byte Duplo), entre em contato com o Departamento de Propriedade Intelectual da IBM em seu país ou envie pedidos de licença, por escrito, para:

IBM World Trade Asia Corporation Licensing 2-31 Roppongi 3-chome, Minato-ku Tokyo 106-0032, Japan

**O seguinte parágrafo não se aplica ao Reino Unido e a nenhum país em que tais disposições não estejam de acordo com a legislação local:** A INTERNATIONAL BUSINESS MACHINES CORPORATION FORNECE ESTA PUBLICAÇÃO "NO ESTADO EM QUE SE ENCONTRA" SEM GARANTIA DE NENHUM TIPO, SEJA EXPRESSA OU IMPLÍCITA, INCLUINDO, MAS NÃO SE LIMITANDO ÀS GARANTIAS IMPLÍCITAS DE MERCADO OU DE ADEQUAÇÃO A UM DETERMINADO PROPÓSITO. Alguns países não permitem a exclusão de garantias expressas ou implícitas em certas transações; portanto, essa disposição pode não se aplicar ao Cliente.

Esta publicação pode conter imprecisões técnicas ou erros tipográficos. Periodicamente, são feitas alterações nas informações aqui contidas; tais alterações serão incorporadas em novas edições da publicação. A IBM pode, a qualquer momento, aperfeiçoar e/ou alterar os produtos e/ou programas descritos nesta publicação.

Qualquer referência nestas informações a Web sites não-IBM são fornecidas apenas por conveniência e não representam de forma alguma um endosso a esses Web sites. Os materiais destes Web sites não são partes dos materiais para este produto IBM e a utilização de tais Web sites é de seu próprio risco.

A IBM pode utilizar ou distribuir todas os comentários fornecidos pelo Cliente da maneira que achar conveniente, sem que isso implique em qualquer compromisso ou obrigação para com o Cliente.

Os licenciados deste programa que pretendam obter informações adicionais sobre o mesmo com o objetivo de permitir: (i) a troca de informações entre programas criados independentemente e outros programas (incluindo este) e (ii) a utilização mútua das informações trocadas, devem entrar em contato com a:

Gerência de Relações Comerciais e Industriais da IBM Brasil Av. Pasteur, 138-146 Botafogo Rio de Janeiro, RJ CEP 22290-240

Tais informações podem estar disponíveis, sujeitas a termos e condições apropriadas, incluindo em alguns casos, o pagamento de uma taxa.

O programa licenciado descrito nestas informações e todo o material licenciado disponível são fornecidos pela IBM sob os termos do Contrato com o Cliente IBM, do Contrato Internacional de Licença do Programa IBM, do Acordo de Licença IBM para Código de Máquina ou de qualquer outro acordo equivalente.

Todos os dados sobre desempenho aqui descritos foram determinados em um ambiente controlado. Portanto, os resultados obtidos em outros ambientes operacionais podem variar de maneira significativa. Algumas medidas podem ter sido tomadas em sistemas em fase de desenvolvimento e não há garantia de que tais medidas sejam as mesmas nos sistemas normalmente disponíveis. Além disso, algumas medidas podem ter sido estimadas por extrapolação. Os resultados reais podem variar. Usuários deste documento devem verificar os dados aplicáveis para seu ambiente específico.

As informações relativas a produtos não-IBM foram obtidas junto aos fornecedores dos respectivos produtos, de seus anúncios publicados ou de outras fontes disponíveis publicamente. A IBM não testou estes produtos e não pode confirmar a precisão de seu desempenho, compatibilidade nem qualquer outra reivindicação relacionada a produtos não-IBM. Dúvidas sobre os recursos de produtos não-IBM devem ser encaminhadas diretamente a seus fornecedores.

Todas as declarações relacionadas a futuros direcionamentos ou pretensões da IBM estão sujeitas a alterações ou cancelamento sem prévio aviso, e apenas representam objetivos.

Todos os preços IBM mostrados são preços de varejo sugeridos pela IBM, são atuais e estão sujeitos a alteração sem aviso prévio. Os preços do revendedor podem variar.

Estas informações foram projetadas apenas com o propósito de planejamento. As informações aqui contidas estão sujeitas a alterações antes que os produtos descritos estejam disponíveis.

Estas informações contêm exemplos de dados e relatórios utilizados em operações de negócios do dia-a-dia. Para ilustrá-los da forma mais completa possível, os exemplos podem incluir nomes de indivíduos, empresas, marcas e produtos. Todos esses nomes são fictícios e qualquer semelhança com nomes e endereços utilizados por uma empresa real é mera coincidência.

#### LICENÇA DE COPYRIGHT:

Estas informações contêm exemplos de programas aplicativos na linguagem fonte, ilustrando as técnicas de programação em diversas plataformas operacionais. O Cliente pode copiar, modificar e distribuir estes programas de exemplo sem a necessidade de pagar à IBM, com objetivos de desenvolvimento, utilização, marketing ou distribuição de programas aplicativos em conformidade com a interface de programação de aplicativo para a plataforma operacional para a qual os programas de exemplo são criados. Esses exemplos não foram testados completamente em todas as condições. Portanto, a IBM não pode garantir ou implicar a confiabilidade, manutenção ou função destes programas.

SUJEITA ÀS GARANTIAS ESTABELECIDAS POR LEI, QUE NÃO PODEM SER EXCLUÍDAS, A IBM, SEUS DESENVOLVEDORES E FORNECEDORES DO PROGRAMA NÃO OFERECEM GARANTIA OU CONDIÇÕES, SEJAM EXPRESSAS OU IMPLÍCITAS, INCLUINDO, MAS NÃO SE LIMITANDO ÀS GARANTIAS IMPLÍCITAS OU ÀS CONDIÇÕES DE MERCADO, ADEQUAÇÃO A UM DETERMINADO PROPÓSITO E NÃO-INFRAÇÃO EM RELAÇÃO AO PROGRAMA OU SUPORTE TÉCNICO, SE HOUVER.

SOB NENHUMA CIRCUNSTÂNCIA, A IBM, OS DESENVOLVEDORES OU FORNECEDORES DO PROGRAMA SÃO RESPONSÁVEIS PELOS ITENS A SEGUIR, MESMO SE INFORMADOS DE SUA POSSIBILIDADE:

- 1. PERDA OU DANO DE DADOS;
- 2. DANOS ESPECIAIS, ACIDENTAIS OU INDIRETOS, OU QUALQUER ESPÉCIE DE DANO DE CONSEQÜÊNCIA ECONÔMICA; OU
- 3. PERDA DE LUCROS, NEGÓCIOS, RECEITAS, BENS OU ECONOMIAS.

ALGUMAS JURISDIÇÕES NÃO PERMITEM A EXCLUSÃO OU LIMITAÇÃO DE DANOS ACIDENTAIS OU CONSEQÜENCIAIS, PORTANTO, ALGUMAS, OU TODAS, LIMITAÇÕES OU EXCLUSÕES ACIMA PODEM NÃO SE APLICAR À REGIÃO DO CLIENTE.

Cada cópia ou parte deste exemplo de programas ou qualquer trabalho derivado deve incluir um aviso de copyright com os dizeres:

© (nome da empresa) (ano). Partes deste código são derivadas dos Programas de Exemplo da IBM Corp. © Copyright IBM Corp. \_digite o(s) ano(s)\_. Todos os direitos reservados.

Se estiver visualizando estas informações em cópia eletrônica, as fotos e ilustrações podem não aparecer.

### <span id="page-31-0"></span>**Informações da Interface de Programação**

Esta (INCLUA O NOME DA PUBLICAÇÃO AQUI) documenta as Interfaces de Programação planejadas que permitem ao cliente gravar programas para obter os serviços do (INCLUA O NOME DO PRODUTO AQUI).

### **Marcas Registradas**

Os termos a seguir são marcas registradas da International Business Machines Corporation nos Estados Unidos e/ou outros países, ou ambos:

AFP IBM iSeries **Notes** 

Intel, Intel Inside (logotipos), MMX e Pentium são marcas registradas da Intel Corporation nos Estados Unidos e/ou em outros países.

Microsoft, Windows, Windows NT e o logotipo Windows são marcas registradas da Microsoft Corporation nos Estados Unidos e/ou em outros países.

Java e todas as marcas registradas baseadas em Java são marcas registradas da Sun Microsystems, Inc. nos Estados Unidos e/ou em outros países.

Linux é uma marca registrada da Linus Torvalds nos Estados Unidos e/ou em outros países.

UNIX é uma marca registrada da The Open Group nos Estados Unidos e em outros países.

Outros nomes de empresas, produtos ou serviços podem ser marcas registradas ou marcas de serviço de terceiros.

### **Termos e Condições**

As permissões para o uso dessas publicações estão sujeitas aos seguintes termos e condições.

**Uso Pessoal:** essas publicações podem ser reproduzidas para uso pessoal, não comercial, desde que todos os avisos do proprietário sejam preservados. Não é possível distribuir, exibir ou fazer trabalhos derivativos dessas publicações, ou de nenhuma parte deste documento, sem o consentimento expresso da IBM.

**Uso Comercial:** é permitido reproduzir, distribuir e exibir essas publicações exclusivamente dentro da empresa, desde que todos os avisos do proprietário sejam preservados. Não é possível fazer trabalhos derivativos dessas publicações, ou reproduzir, distribuir ou exibir essas publicações, ou qualquer parte deste documento, fora de sua empresa, sem o consetimento expresso da IBM.

Exceto conforme concedido expressamente nesta permissão, nenhuma outra permissão, licença ou direito é concedido, seja expressa ou implícita, às publicações ou a qualquer informação, dados, software ou outra propriedade intelectual contida neste documento.

A IBM reserva-se o direito de revogar as permissões aqui concedidas, sempre que, a seu critério, o uso das publicações prejudicar seus interesses ou, conforme determinação da IBM, as instruções anteriormente citadas não estiverem sendo seguidas de forma apropriada.

Não é permitido fazer download, exportar ou reexportar estas informações, exceto em total conformidade com todas as leis e regulamentos aplicáveis, incluindo todas as leis e regulamentos de exportação dos Estados Unidos.

A IBM NÃO FORNECE NENHUMA GARANTIA SOBRE O CONTEÚDO DESSAS PUBLICAÇÕES. AS PUBLICAÇÕES SÃO FORNECIDAS ″COMO ESTÃO″ SEM GARANTIA DE NENHUM TIPO, SEJA EXPRESSA OU IMPLÍCITA, INCLUINDO, MAS NÃO SE LIMITANDO ÀS GARANTIAS IMPLÍCITAS DE MERCADO, NÃO-INFRAÇÃO E DE ADEQUAÇÃO A UM DETERMINADO PROPÓSITO.

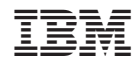

Impresso em Brazil